### Whirlwind tour of more advanced topics

Steve Plimpton Sandia National Labs (retired) Temple University (adjunct) sjplimp@gmail.com

8th LAMMPS Workshop Tutorial Virtual meeting – August 2023

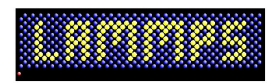

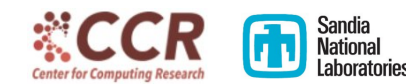

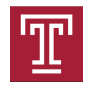

Tell you about ...

- Additional features and options in LAMMPS
- Where to go for more information about them
- Whirlwind fashion, one slide (or bullet!) per feature
- Not enough time to cover all the details
- But you can look into topics that interest you later

Each of these is a command with its own doc page General:

- $\bullet$  info = print info about this LAMMPS executable
- $\bullet$  include  $=$  insert commands from another script
- $\bullet$  if = conditional, including elif and else options
- $\bullet$  print = print message to the screen, can contain variables
- $\bullet$  quit = force LAMMPS to exit

Used for looping:

- label  $=$  flag a position in the input script
- $\bullet$  next  $=$  increment one or more variables
- $\bullet$  jump  $=$  jump to a label

See variable command doc page

Lots of uses:

- One-time definition of values used in many places
	- also settable from command-line that invokes LAMMPS
- Many variable styles:
	- store strings or numbers or formulas
	- produce scalar or vector or per-atom values
- **Formulas are C-like** 
	- use math functions, boolean logic, groups, regions, etc
	- use scalar or per-atom inputs
	- use output from computes, fixes, other variables
	- can be time-dependent or spatially-dependent
- Many LAMMPS commands allow variables as inputs
	- command invokes variable internally
	- example: define a time- or spatially-dependent E-field

Each of these is a command with its own doc page

- $Action = perform a simulation$ 
	- $\bullet$  run = dynamics simulation (molecular dynamics)
	- $\bullet$  minimize = energy minimization (molecular statics)
	- $\bullet$  rerun = zero-step runs on snapshots from a dump file

Multi-replica simulations:

- $\bullet$  temper  $=$  parallel tempering
- $\bullet$  neb = nudged-elastic band for barrier heights
- $\bullet$  prd = parallel replica dynamics
- $\bullet$  tad = temperature-accelerated dynamics
- $\bullet$  hyper  $=$  global or local hyperdynamics

### Three more input script features

- Run multiple simulations from one script
	- run N simulations on P procs split into M partitions
	- see Section 8.1.3 of User Guide
- Shell command to invoke an external program with args
	- example: shell cd subdir1
	- example: shell my\_analyze.exe out.file  $\text{\$n$\,$\}$  param}
	- see shell command doc page
- Invoke Python functions from your script:
	- pass arguments to the function
	- $\bullet$  return value(s) in variables
	- the Python function can access internal LAMMPS data
	- Python code can be embedded in script or in another file
	- see Section 2 in Programmer Guide

# LAMMPS packages

- Package  $=$  one or more style files with common theme
- Currently ∼90 package folders within src dir
- At compile time, optionally include individual packages or not
- See Section 6.1 of User Guide for one-liners, click for more

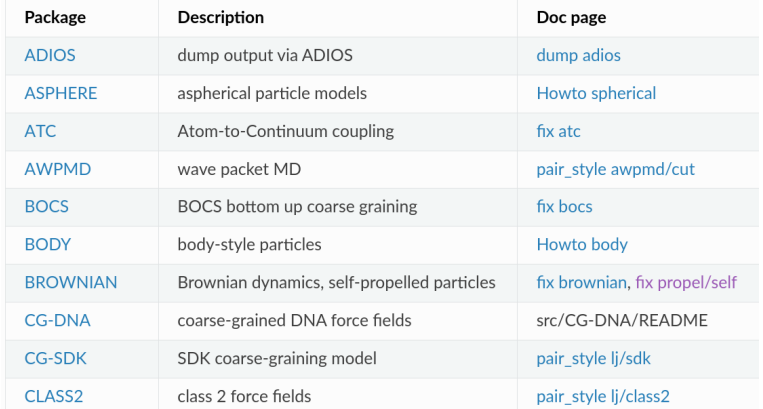

# Coarse grained and meso/continuum scale models

Motivation: increase accessible length and time scales Some packages overlap these 3 categories

- Packages for coarse-grained (CG) models:
	- Bio systems: CG-DNA, CG-SDK
	- DPD variants: DPD-BASIC, DPD-MESO, DPD-REACT, DPD-SMOOTH
	- Surfaces: MANIFOLD
	- Multi-scaling CG: MSCG
- Packages for mesoscale models:
	- Aspherical particles: ASPHERE, BODY
	- Large particles: COLLOID
	- Rigid bodies: POEMS, RIGID
	- Solvent models: FLD, LATBOLTZ, SRD
	- **Nanotubes: MESONT**
- Packages for continum-scale models
	- ATC  $=$  couple to finite elements
	- GRANULAR  $=$  granular systems
	- $\bullet$  PERI = meshless continuum model for fracture
	- $\bullet$  SPH, MACHDYN = smoothed particle hydro for liquids & solids

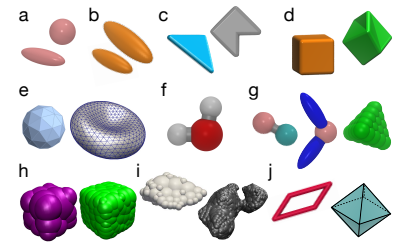

# Examples of packages with unusual functionality

### May not normally think of these in the context of MD

- ATC Atom to continuum coupling via finite elements
- DIFFRACTION x-ray and electron diffraction intensities
- **LATBOLTZ** Lattice-Boltzman model
- MC Monte Carlo methods
- MDI Code coupling, e.g. for AIMD or QM/MM
- ML-\* Variety of machine-learned potentials
- **PERI** Meshless continuum Peridynamics model
- REACTION Heuristic chemical reactions
- RIGID Rigid-body constraints
- SPH Smoothed particle hydrodynamics model
- SPIN Magnetic atomic spin dynamics
- VORONOI Voronoi tesselations around atoms/particles

LAMMPS does not build molecular systems or auto-magically assign force field parameters for you

- Data file must list bonds/angles/etc and FF params
- **Converter programs:** 
	- $ch2mp = CHARMM$  converter
	- amber2 $\mathsf{Imp} = \mathsf{AMBER}$  converter
	- $\bullet$  msi2lmp  $=$  Accelrys converter
	- see Section 10 of User Guide and lammps/tools dir
- 3rd-party builders which can create LAMMPS input
	- See website Pre/Post processing for free & commercial
	- VMD TopoTools, Moltemplate
	- Avogadro, Packmol, ATB (Auto Topology Builder)
	- Enhanced Monte Carlo see breakout: Fri

### Example systems created by builder tools

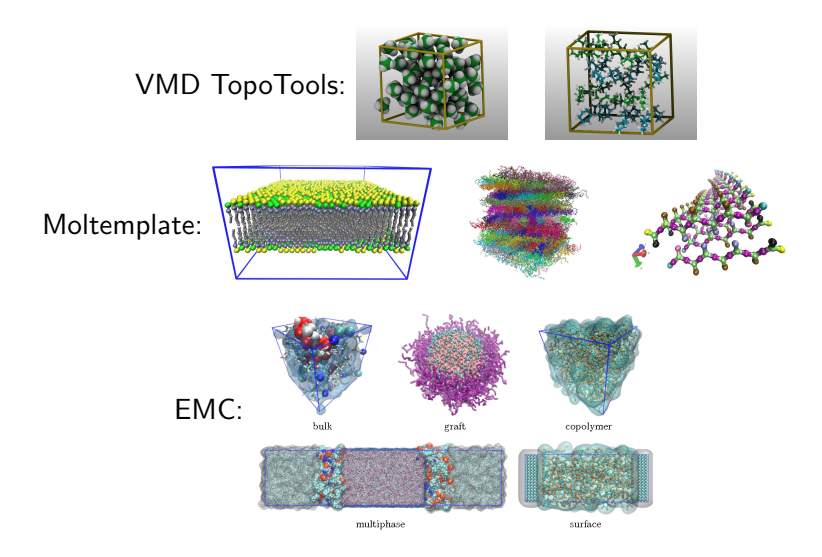

# Load balancing

- Can be especially useful for coarse-grained systems
- Use balance command for static balancing
- Use fix balance command for dynamic balancing

(A) Imbalanced (B) Adjust proc dividers (C) Recursive bisectioning

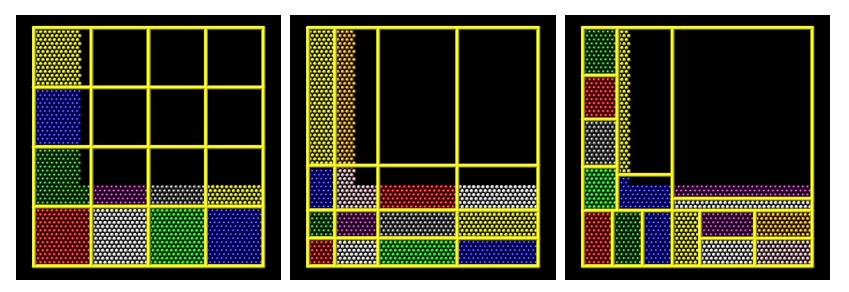

Can balance by particle count, weighted particles, or CPU time

See minimize and min\_style doc pages

- Via gradient-based minimization
	- min\_style cg, hftn, sd
	- can include bond-length constraints, e.g. SHAKE
- Via damped-dynamics minimization
	- min\_style quickmin and fire
	- also used for nudged-elastic band (NEB) calculations
- Possible to just un-overlap via usual dynamics
	- pair\_style soft command
	- fix nve/limit and fix viscous commands

### 45 entries in Howto section 8 of User Guide

#### 8.1 General howto

- $\bullet$  8.1.1. Restart a simulation
- 8.1.2. Visualize LAMMPS snapshots
- 8.1.3. Run multiple simulations from one input script
- 8.1.4. Multi-replica simulations
- . 8.1.5. Library interface to LAMMPS
- 8.1.6. Coupling LAMMPS to other codes
- 8.1.7. Using LAMMPS with the MDI library for code coupling
- 8.1.8 Broken Bonds

#### 8.2. Settings howto

- $\bullet$  8.2.1. 2d simulations
- $\bullet$  8.2.2. Type labels
- 8.2.3. Triclinic (non-orthogonal) simulation boxes
- $.824$  Thermostats
- · 825 Barostats
- 8.2.6. Walls
- 8.2.7. NEMD simulations
- 8.2.8. Long-range dispersion settings

#### 8.3. Analysis howto

- . 8.3.1. Output from LAMMPS (thermo, dumps, computes, fixes, variables)
- 8.3.2. Use chunks to calculate system properties
- 8.3.3. Using distributed grids
- 8.3.4. Calculate temperature
- · 8.3.5. Calculate elastic constants
- 8.3.6. Calculate thermal conductivity
- . 8.3.7. Calculate viscosity
- . 8.3.8. Calculate diffusion coefficients
- . 8.3.9. Output structured data from LAMMPS

#### 8.4. Force fields howto

- 8.4.1 CHARMM AMBER COMPASS and DREIDING force fields
- . 8.4.2 AMOERA and HIPPO force fields
- 8.4.3 TIP3P water model
- . 8.4.4 TIDAD water model
- . 8.4.5 TIP5P water model
- 8.4.6. SPC water model

#### 8.5. Packages howto

- 8.5.1. Finite-size spherical and aspherical particles
- . 8.5.2 Granular models
- 8.5.3. Body particles
- 8.5.4. Bonded particle models
- . 8.5.5 Polarizable models
- · 8.5.6. Adiabatic core/shell model
- 8.5.7. Drude induced dipoles
- 8.5.8. Tutorial for Thermalized Drude oscillators in LAMMPS
- 8.5.9. Peridynamics with LAMMPS
- 8.5.10. Manifolds (surfaces)
- 8.5.11. Magnetic spins

### 8.6. Tutorials howto

- 8.6.1. Using CMake with LAMMPS tutorial
- 8.6.2. LAMMPS GitHub tutorial
- 8.6.3. PyLammps Tutorial
- . 8.6.4. Using LAMMPS on Windows 10 with WSL